## Bireysel Emeklilik Otomatik Katılım Kayıtları

Ücret Yönetimi-Hareketler-Bireysel Emeklilik Otomatik Katılım Kayıtları ekranında, bireysel emeklilik kayıtları oluşturulur veya sonlandırılır. Yeni bir bireysel emeklilik kaydı oluşturmak için Oluştur seçeneğine tıklanır. Var olan bir emeklilik kaydını sonlandırmak için ilgili kayıt listeden seçilir ve Sonlandır seçeneğine tıklanır.

Bireysel Emeklilik Otomatik Katılım Kayıtlarını toplu olarak oluşturmak veya sonlandırmak için Ücret Yönetimi-İşlemler menüsü altındaki [Bireysel Emeklilik Otomatik Katılım Kayıtları Ekle Sonlandır](https://docs.logo.com.tr/pages/viewpage.action?pageId=24749721) seçeneği kullanılır.

Bireysel Emeklilik Otomatik Katılım Kayıtları ekranında yer alan alanlar ve içerdiği bilgiler şunlardır:

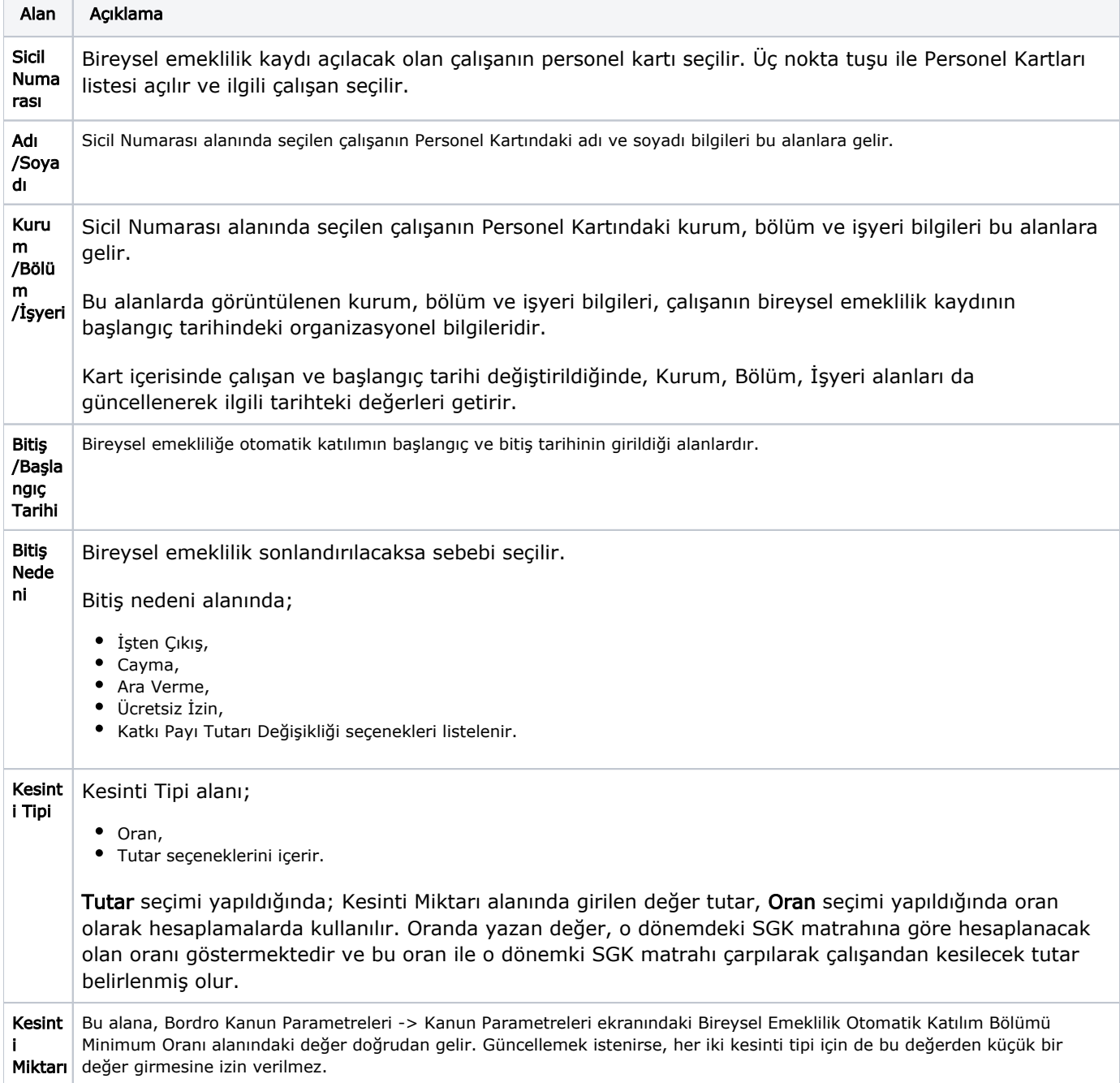

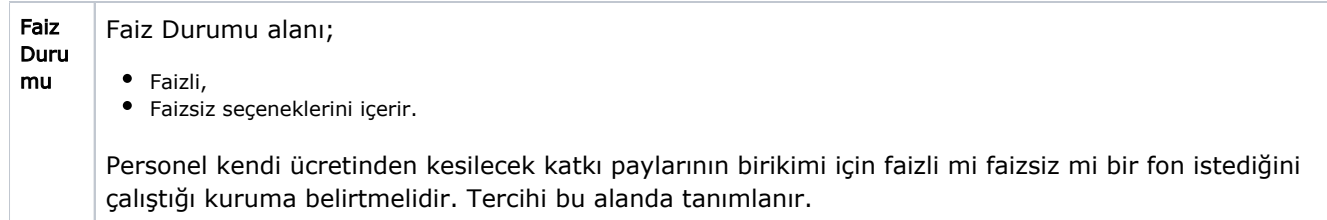

Çalışanın işe giriş tarihi 27.12.2018 tarihinden önce ise; ilgili çalışanın yaşı 01.01.2017 tarihine göre hesaplanır ve 01.01.2017 tarihinde 45 yaşını doldurmamış ise sisteme dahil edilir. Çalışanın işe giriş tarihi 27.12.2018 tarihinden sonra ise; sisteme dahil edileceği yılın ilk günü (1.Ocak.20..) itibarıyla 45 yaşını doldurup doldurmadığı kontrol edilerek sisteme dahil edilir.